По отношению к версии программы «Гигротермон-АРМ» 2.2.16.1 в версию 2.2.28 добавлены следующие опции:

- 1) перемещение устройств, графиков и схем вверх и вниз по списку;
- 2) расчет точки росы/инея для датчиков относительной влажности;
- 3) настройка предупреждения об окончании срока текущей поверки;
- 4) отображение заряда батареи в окне устройства;
- 5) настройка предупреждения о низком уровне заряда батареи для беспроводных узлов;
- 6) отображение уровня сигнала беспроводного устройства в виде графика;
- 7) предупреждение о смене пароля администратора при первом входе и в дальнейшем, если пароль остался по умолчанию;
- 8) смена пароля пользователем;
- 9) блокировка пользователя после пяти попыток входа со вводом неверного пароля;
- 10) невозможность удаления пользователя;
- 11) возможность ручной блокировки пользователя;
- 12) выборка из журнала событий по действиям выбранного пользователя;
- 13) закрытие серверной программы доступно только администратору;
- 14) квитирование события доступно пользователю с соответствующим разрешением с обязательным вводом комментария;
- 15) для пользователей доступен выбор устройства или датчика для программного оповещения;
- 16) ввод пароля отображается точками.

## **Описание**

1. Для перемещения устройств, графиков и схем выше или ниже по списку в разделе нужно навести курсор мыши на перемещаемый объект, нажатием на правую клавишу мыши вызвать меню перемещения, выбрать нужное действие. Для возврата без перемещения нажать на название объекта (верхняя строка меню).

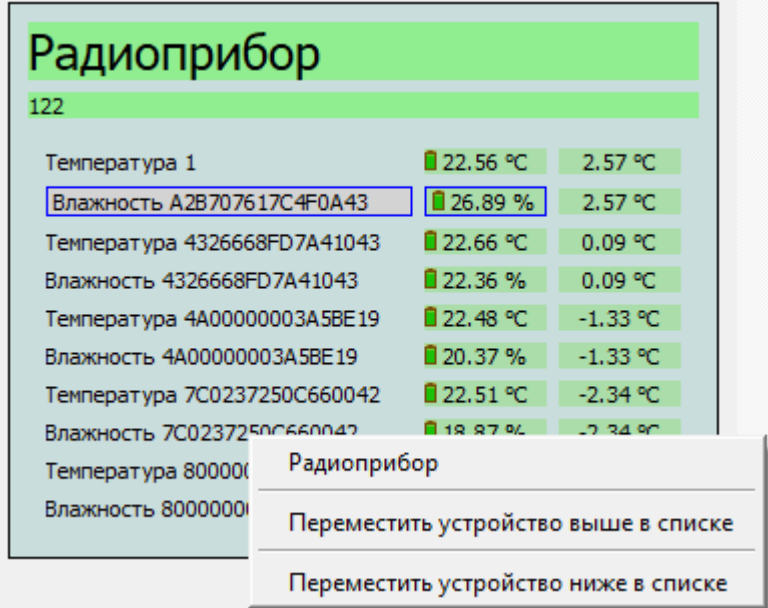

2. Для отображения значений точек росы/инея необходимо установить флаг «Рассчитывать точку инея (росы)» на вкладке «Точка инея/росы» в разделе «Настройки» - «Другие настройки». После установки/снятия флага требуется перезапустить программу.

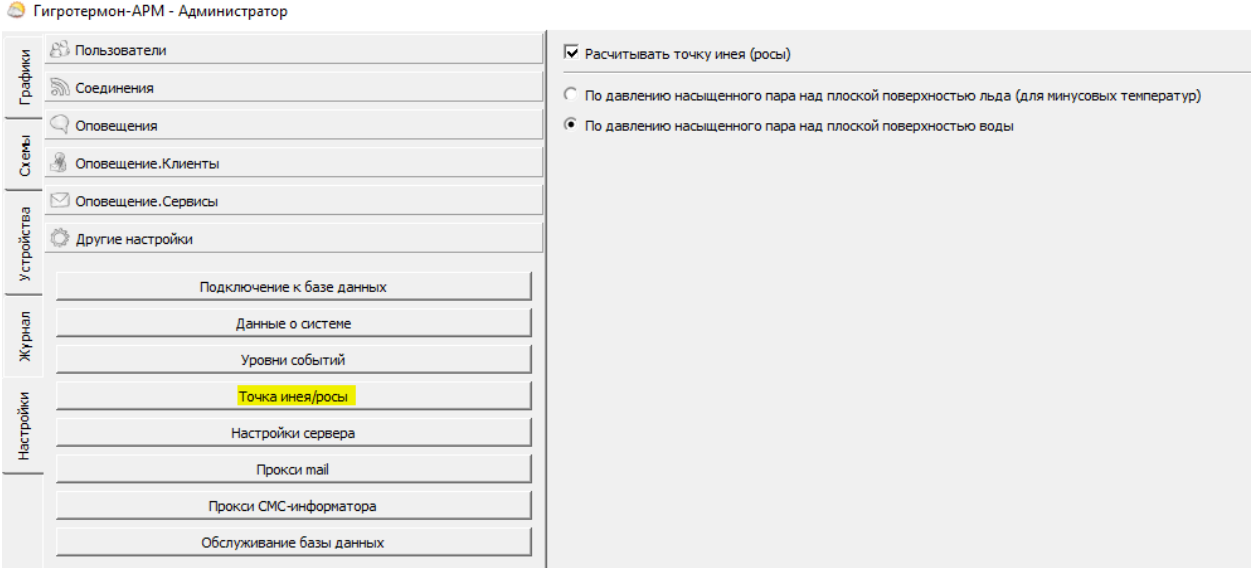

Значение точки росы для датчиков с каналом измерения относительной влажности отобразится дополнительным значением температуры.

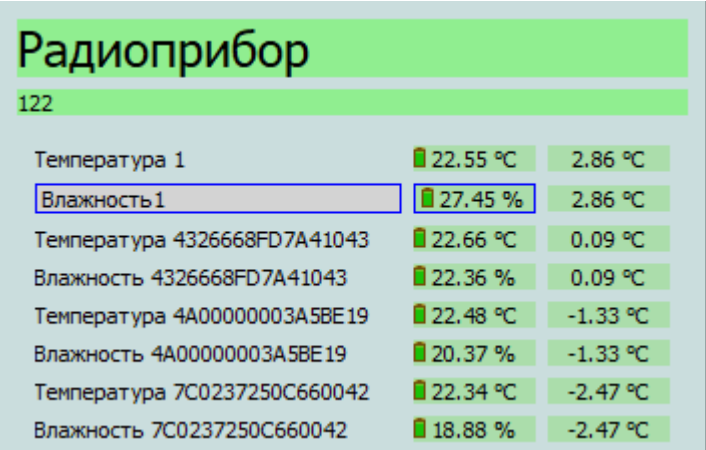

Настройки порогов значений точки росы/инея производятся во вкладке «Программный порог» датчика в нижней части.

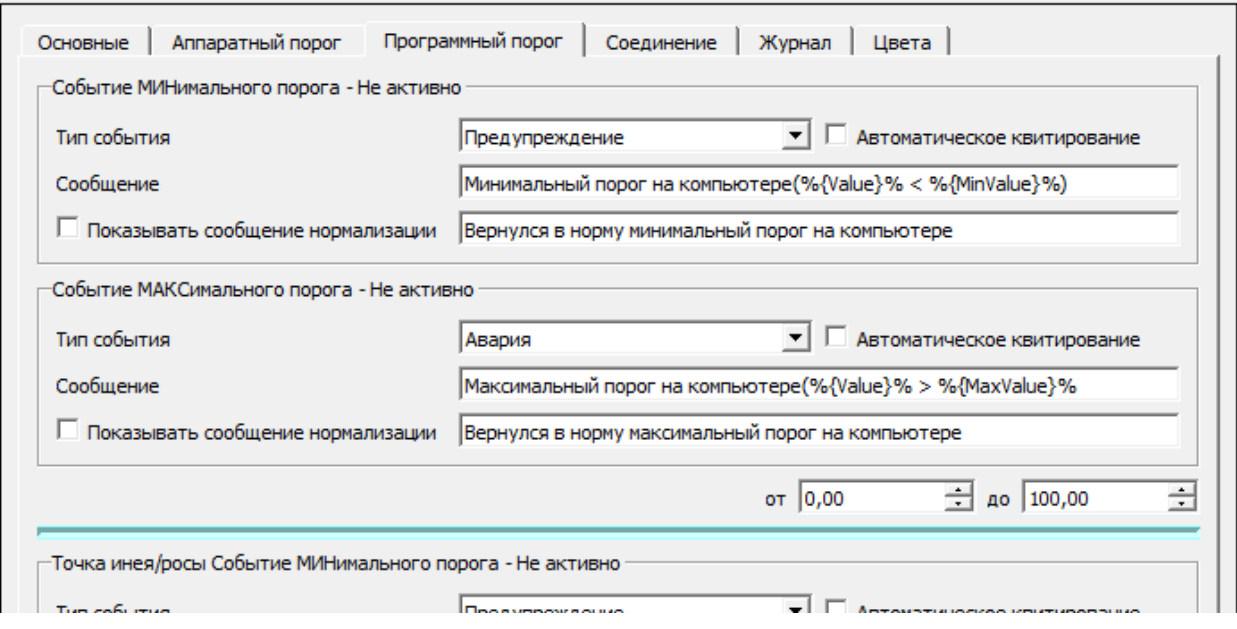

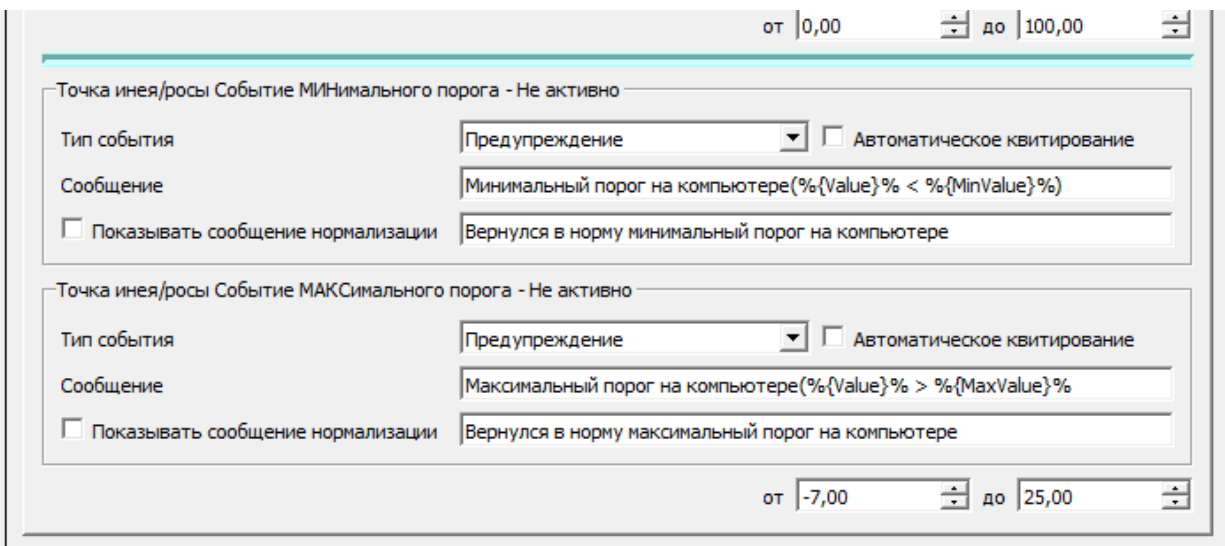

3. Установленный флаг «Дата окончания поверки датчика» с указанной датой управляет событием о необходимости скорой поверки датчика, если до ее окончания осталось меньше установленного срока. При снятом флаге событие не активируется.

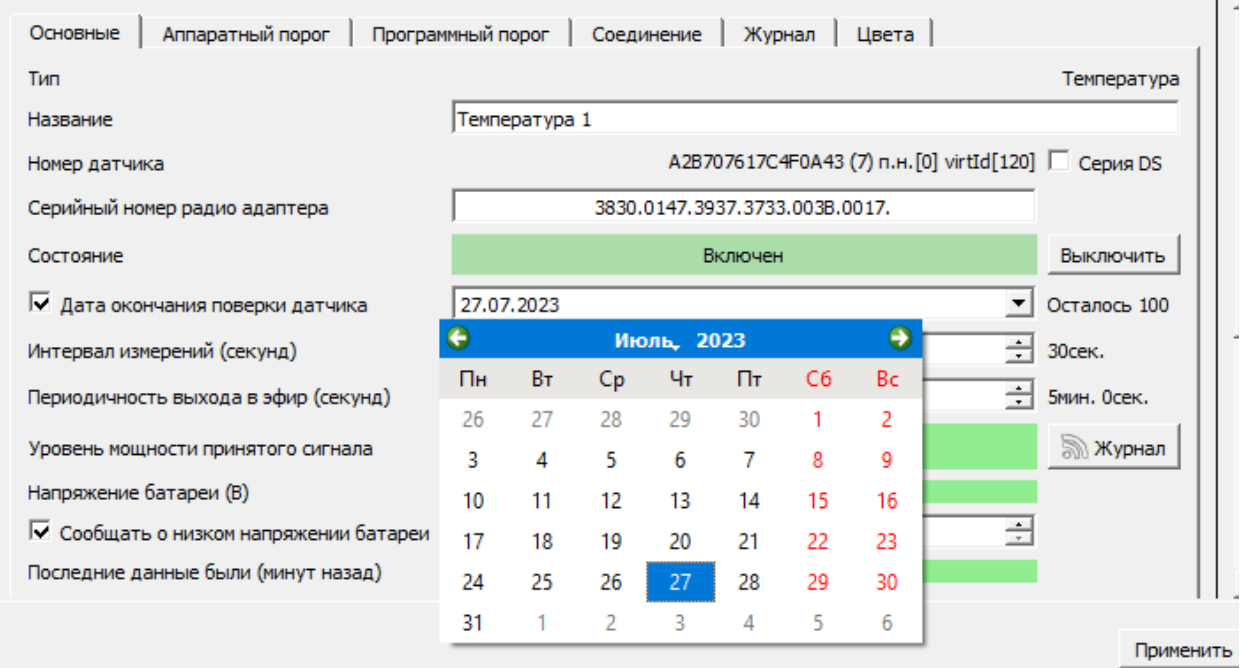

Срок предупреждения устанавливается в разделе «Настройки» - «Другие настройки» - «Данные о системе» в поле «Поверка датчиков». Установка значения в «0» отключает событие.

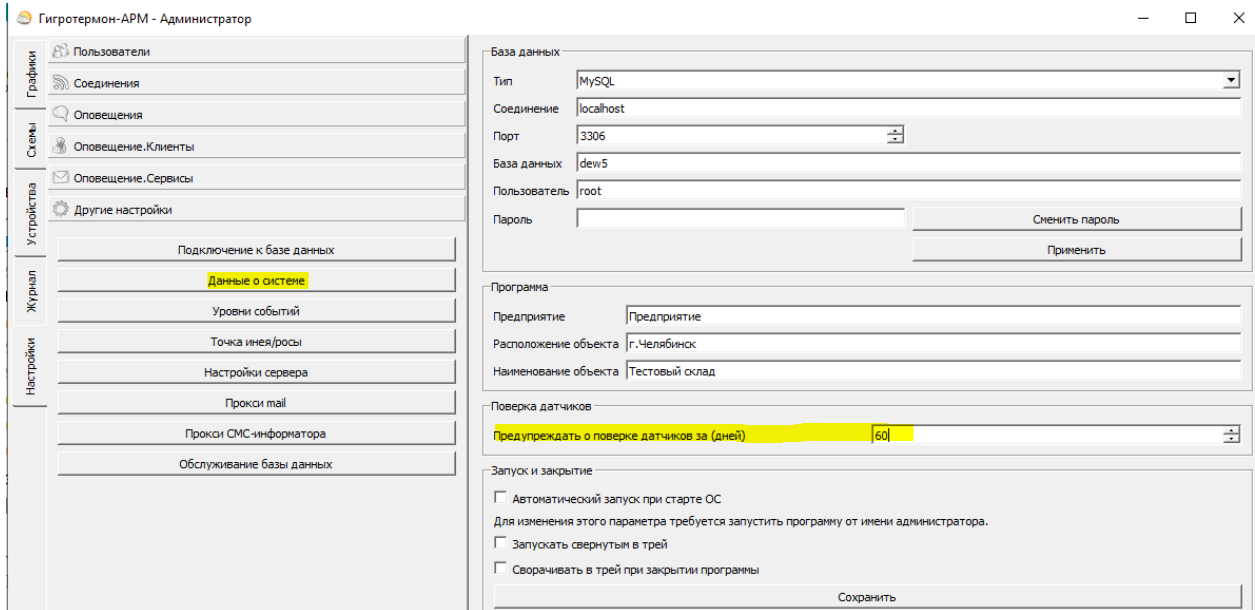

4. Установка флага «Показывать уровень заряда батареи» на вкладке «Основные» в разделе «Устройства» включает отображение уровня заряда батареи в окне устройства. Цвет значка батареи отображает уровень заряда

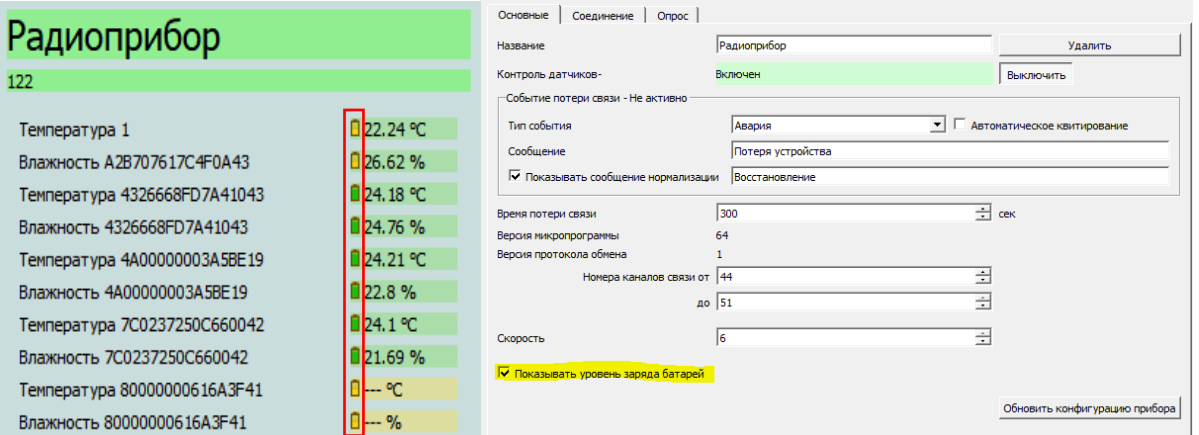

5. Установка флага «Сообщать о низком напряжении батареи» на вкладке «Основные» в параметрах выбранного датчика включает предупреждение о достижении установленного минимального напряжения. Минимальное значение напряжения устанавливается в соответствующем поле.

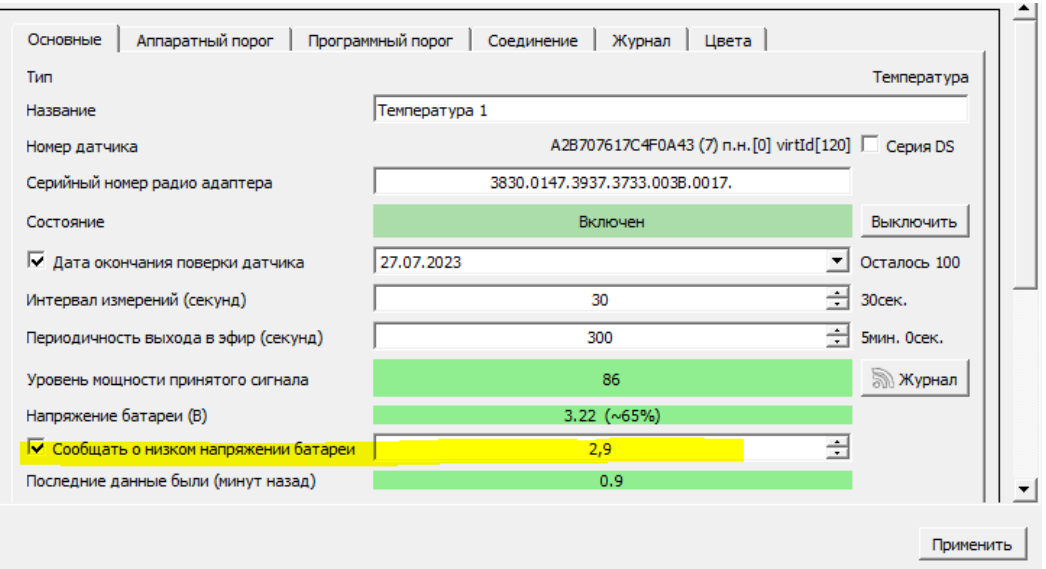

6. Отображение уровня сигнала в виде графика активируется нажатием на кнопку «Журнал» около показаний уровня мощности принятого сигнала на вкладке «Основные» выбранного датчика, подключенного через беспроводной узел. Для построения графика необходимо указать интервал времени (начальную и конечную дату) и нажать на кнопку «Построить график».

![](_page_4_Figure_2.jpeg)

7. При входе пользователя «Администратор» с паролем по умолчанию создается сообщение о необходимости смены пароля. Требования к устанавливаемому паролю для всех пользователей: длина не менее восьми символов, должен содержать цифры и буквы верхнего и нижнего регистров. Пароль по умолчанию «00000» для всех пользователей.

![](_page_4_Picture_77.jpeg)

- 8. Зарегистрированные пользователи могут самостоятельно сменить свой пароль для входа без указания текущего пароля.
- 9. Установлено пять попыток входа пользователя с введением неверного пароля, после чего пользователь блокируется. Восстановить пользователя может администратор или пользователь с правами редактирования прав пользователей.

![](_page_5_Picture_67.jpeg)

При вводе неверного пароля администратором перезапуск программы восстанавливает количество попыток ввода пароля. **Утраченный пароль восстановлению не подлежит!!!**

10. Все зарегистрированные пользователи остаются в списке пользователей, удаление из списка не предусмотрено.

![](_page_5_Picture_68.jpeg)

- 11. Для запрета входа пользователя предусмотрена блокировка, опция доступна пользователям с разрешением на редактирование прав пользователей.
- 12. В журнале событий добавлен фильтр поиска по действиям и пользователям.
	- Гигротермон-АРМ Администратор

![](_page_5_Picture_69.jpeg)

Также в фильтр поиска можно включить и неактуальные (удаленные) датчики, которые отображаются в списке объектов зачеркнутыми.

![](_page_6_Picture_40.jpeg)

![](_page_6_Picture_41.jpeg)

13. Закрытие серверной программы доступно только пользователю «Администратор».

![](_page_6_Figure_4.jpeg)

14. Сообщения по предупреждениям и авариям квитируются (скрываются из окна сообщений) только пользователями с разрешением на квитирование событий и редактирование комментариев. Для квитирования единичного события необходимо выбрать его из списка всплывающих сообщений, ввести комментарий по событию (причина, действия) в появившемся поле, подтвердить действие.

![](_page_7_Picture_31.jpeg)

Комментарий запишется в журнал событий с подтверждением события зарегистрированным пользователем. Для квитирования группы событий нужно нажать на значок «крестик», ввести комментарий в поле, подтвердить действие.

![](_page_7_Picture_32.jpeg)

Комментарии установятся на закрытые события. При закрытии окна сообщений пользователем без прав квитирования/комментирования окно скроется, но события не будут подтверждены, записи о событиях останутся в окне сообщений. Для восстановления окна сообщений необходимо выбрать его из меню, вызываемого нажатием правой клавишей мыши на значок программы в области уведомлений на панели задач (в трее).

![](_page_8_Picture_25.jpeg)

15. В фильтре оповещений для каждого пользователя можно выбрать устройства или датчики, события по которым будут отправляться пользователям.

![](_page_8_Picture_26.jpeg)

Если индивидуальный фильтр клиента пуст, оповещения будут по всем событиям, на которые установлены флаги. При установке прибора – только по прибору и подключенным к нему датчикам, при установке датчика – только по датчику.

16. Ввод пароля при входе пользователя отображается точками на серверной и клиентской программах.

![](_page_9_Picture_14.jpeg)